# The Ultimate Gmail Training Guide

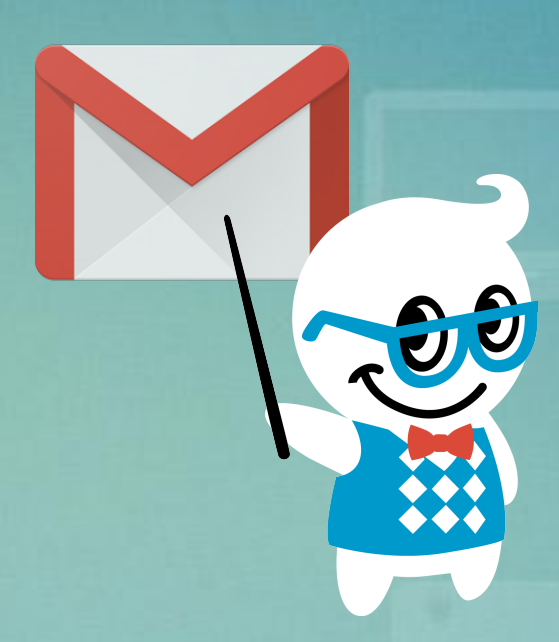

*A Training Guide for Gmail Users, from [The Gooru](http://www.thegooru.com/)*

*\*Note - This document will be updated over time, please check back to see the updates. To get notified of new updates: [Add us to your Circles on Google+](https://plus.google.com/116430706939524967973/posts) \*\*For in depth training on everything Google Apps, please visit [Gooru University](http://www.googlegooru.com/university?utm_source=googledoc&utm_medium=whitepaper&utm_campaign=UltimateGuide)*

## Table of Contents

- 1. [Introduction](#page-2-0)
- 2. [Gmail Features](#page-3-0)
	- a. [The Basics](#page-3-0)
	- b. [Unique Features](#page-4-0)
	- c. [Manage Your Inbox](#page-5-0)
- 3. [Gmail Tricks](#page-6-0)
- 4. [Extensions](#page-7-0)
- 5. [Google Inbox](#page-8-0)
- 6. [Other Training Materials](#page-9-0)

# <span id="page-2-0"></span>Introduction

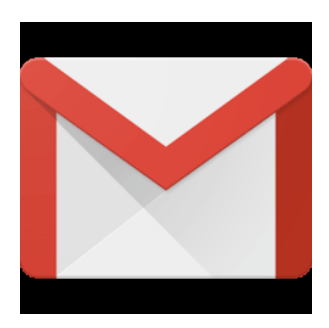

With over 500 million users, Gmail is one of the most widely-used web email clients in the world. Located on the cloud, there's never a need to worry about downloading messages to multiple locations or syncing your inbox across multiple devices. You can access your Gmail inbox from anywhere as long as you have Internet connection.

Gmail offers a variety of the standard features that all email providers have such as composing and sending messages. Beyond the essentials, Gmail includes powerful tools to manage, automate, and clean up your inbox that many are unaware of. By utilizing these features you can save serious time in your day to day life.

#### <span id="page-3-0"></span>**The Basics**

These are some of the basic Gmail how-tos everyone should know how to do when getting started.

- ➔ **[Compose](http://www.thegooru.com/how-to-compose-an-email-in-gmail/)** Compose and send an email using Gmail.
- ➔ **[Attachments](http://www.thegooru.com/how-to-add-an-attachment-to-an-email-in-gmail/)** Add an attachment to an email in Gmail.
	- **Bonus 1**: [How To Attach An Email In Gmail](http://www.thegooru.com/how-to-attach-an-email-in-gmail/)
	- **Bonus 2**: [How To Add Google Docs As Attachments](http://www.thegooru.com/adding-google-docs-as-email-attachments-using-google-drive/)
- ➔ **[Search](http://www.thegooru.com/search-emails-google-drive-and-calendar-events-within-gmail/)** Google's powerful search engine is built right into Gmail. You can enter keywords to search entire conversations to find the message you are looking for.

#### <span id="page-4-0"></span>**Unique Features**

Some of the more unique features include:

- ➔ **[Priority Inbox](http://www.thegooru.com/how-to-set-up-priority-inbox-in-gmail/)** Gmail automatically sorts your mail by moving the important messages to the top and separates them from everything else in your inbox.
	- **Bonus**: [Customize Your Priority Inbox](http://www.thegooru.com/customizing-gmail-priority-inbox/)
- ➔ **[Conversation View](http://www.thegooru.com/how-to-turn-off-conversation-view-in-gmail/)** To make it easy to follow the context of the conversation, Gmail automatically groups together multiple emails in the same thread into one line in the inbox.
- ➔ **[Hangouts](http://www.thegooru.com/how-to-use-google-hangouts/)** The Hangouts feature lets you send and receive instant messages and initiate video calls with other Gmail users.
	- **Bonus**: [Search Your Contacts In Hangouts](http://www.thegooru.com/quickly-find-available-contacts-in-google-hangouts/)

#### <span id="page-5-0"></span>**Manage Your Inbox**

Manage your Gmail inbox with these features:

- ➔ **[Labels](http://www.thegooru.com/how-to-use-labels-to-organize-and-customize-your-gmail/)** A Gmail label is similar to an email folder, but you can apply multiple labels to a single message.
- ➔ **[Filters](http://www.thegooru.com/how-to-create-a-gmail-filter/)** Create filters to sort and manage all your incoming mail. Gmail filters can automatically apply labels, forward messages or delete emails.
- ➔ **[Stars](http://www.thegooru.com/how-to-setup-and-use-superstars-in-gmail/)** Starred messages get pushed to the top of your inbox and can be marked as priorities.
- ➔ **[Tabs](http://www.thegooru.com/how-to-configure-the-new-gmail-inbox/)** Tabs separate your emails by category, tabs include 'Primary', 'Social', 'Promotions', 'Updates' and 'Forums'.

### <span id="page-6-0"></span>Gmail Tricks

Helpful tricks to get the most out of Gmail

- → **[Undo A Sent Email](http://www.thegooru.com/undo-send-gmail/)** "Undo Send" gives you a 30 second window to retract messages where you may have made a spelling mistake, grammar error, or communicated something poorly.
- → **[Set Gmail As Your Default Email Client](http://www.thegooru.com/how-to-set-gmail-as-your-default-mail-client-in-chrome/)** Google Chrome makes it stunningly easy to make your Gmail account the default when clicking linked email addresses.
- ➔ **[Insert An Animated GIF Into An Email](http://www.thegooru.com/insert-an-animated-gif-into-an-email/)** Animated GIFs are becoming the de facto way to add humor and levity to an email. Inserting a GIF into an email in Gmail is easy!
- ➔ **[Create An Email Alias That Automatically](http://www.thegooru.com/automated-document-distribution/) [Distributes Documents](http://www.thegooru.com/automated-document-distribution/)** - Pull up the documents you need by simply sending an email to this document distributor account.

<span id="page-7-0"></span>Downloadable Chrome Extensions that can add functionality to Gmail.

- **→ [KeyRocket](http://www.thegooru.com/learn-keyboard-shortcuts-chrome-extension/)** Learn Gmail shortcuts via helpful popups in the Gmail interface.
- ➔ **[Gmelius](http://www.thegooru.com/gmelius-the-best-gmail-chrome-extension/)** Remove ads from your Gmail and customize your Gmail in many different ways.
- ➔ **[Sort Emails By Attachment Size](http://www.thegooru.com/how-to-sort-your-gmail-inbox-by-attachment-size/)** Sort your emails by attachment size and display the actual size of each attachment, so you can delete emails you deem to be storage hogs.
- ➔ **[SecureGmail](http://www.thegooru.com/send-encrypted-emails-in-gmail/)** Send encrypted emails using Gmail.
- ➔ **[Email Schedulers](http://www.thegooru.com/gmail-email-scheduler-which-one-is-right-for-you/)** Extensions that allow you to schedule email to send at a later date.

### <span id="page-8-0"></span>Inbox by Gmail

Inbox is a redesign of the Gmail interface built by the Gmail team to give you a new way to keep your emails organized. Everything from Gmail is available in Inbox but there are some noticeable differences

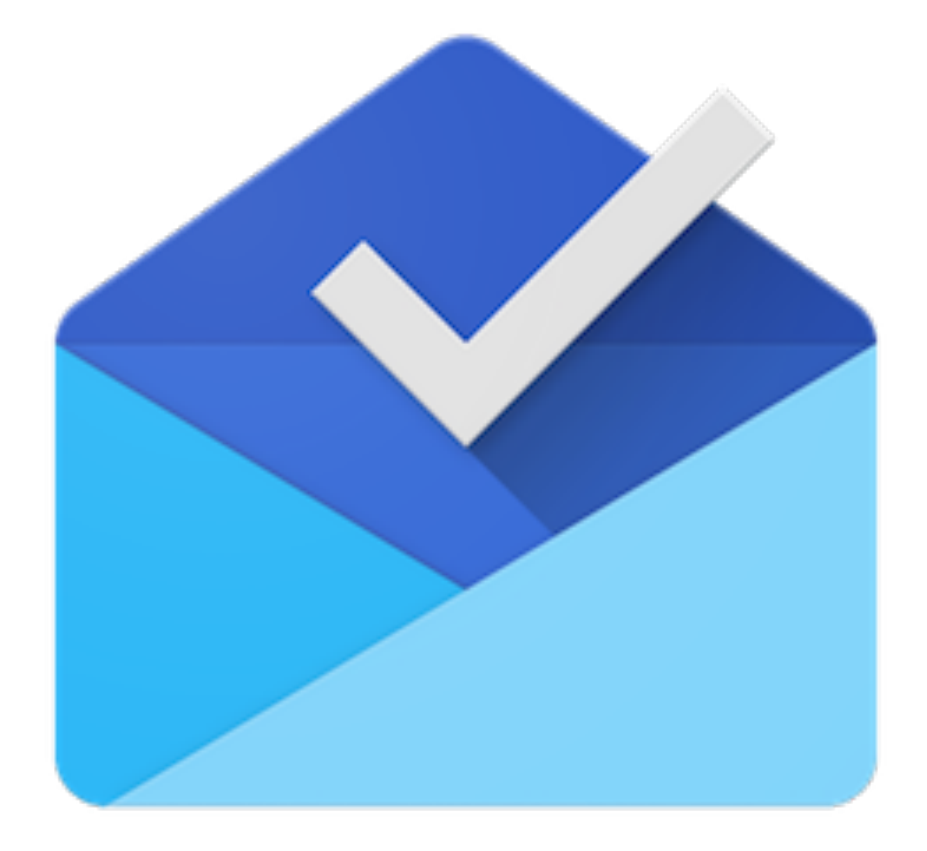

**[Inbox](http://www.thegooru.com/comprehensive-guide-inbox-gmail/)** - A comprehensive guide to Google Inbox.

<span id="page-9-0"></span>We've pulled together some Gmail training materials from around the web for your reference.

- ➔ **[Getting To Know Gmail](http://www.howtogeek.com/school/gmail-guide/lesson1/all/)** This guide is great for those who are switching from their current email provider to Gmail and want to learn the basic functionalities.
- → **[30 Tips To Help You Conquer Gmail](http://www.makeuseof.com/pages/beyond-the-inbox-the-power-user-guide-to-gmail)** This guide is great for those who already use Gmail but want to take advantage of its many features.

# The End

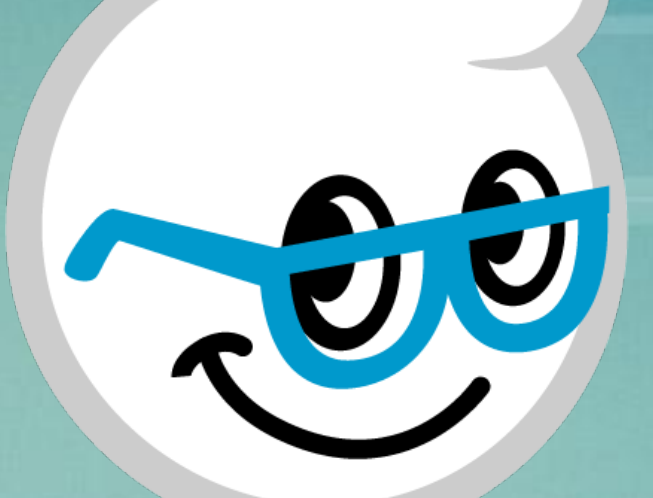

*Subscribe to [our newsletter](http://www.thegooru.com/register/) for daily tips, tricks, and updates! View all of The Gooru's Google Apps tips at [TheGooru.com](http://www.thegooru.com/)*

*\*Note - This document will be updated over time, please check back to see the updates. To get notified of new updates: [Add us to your Circles on Google+](https://plus.google.com/116430706939524967973/posts) \*\*For in depth training on everything Google Apps, please visit [Gooru University](http://www.googlegooru.com/university?utm_source=googledoc&utm_medium=whitepaper&utm_campaign=UltimateGuide)*